## eLB Elektronische Leistungsbestätigung

- Die elektronische Leistungsbestätigung ermöglicht eine rein elektronische Abrechnung.
- Das Verfahren unterteilt sich in drei Bereiche
	- o Teilnehmerabfrage (Ist die Betreute bei der TK Techniker Krankenkasse versichert und nutzt die TK-App.)
	- o Bestätigungsverfahren (Die Betreute bestätigt in ihrer TK-App die Leistung)
	- o Abrechnung (Die Rechnung kann ohne Papierbelege an die TK versendet werden)

## Teilnehmerabfrage

- Es dient dazu, festzustellen, ob eine Betreute am Verfahren der elektronischen Leistungsbestätigung teilnimmt. Das sind zurzeit nur Betreute, die bei der TK versichert sind und auch die Tk-App nutzen. Über die Tk-App bestätigt die Betreute Ihre Leistungen.
- In HebRech erscheint auf der Karteikarte eine "eLB"-Schaltfläche (in gelb, rot oder grün), wenn folgende Bedingungen erfüllt sind.
	- o Die Versandart muss auf HebRech-DatenVersand eingestellt sein.
	- o Die Karteikarte muss an eine gesetzliche Krankenkasse adressiert sein
	- o Das IK der Kasse und die Versichertennummer müssen eingetragen sein.

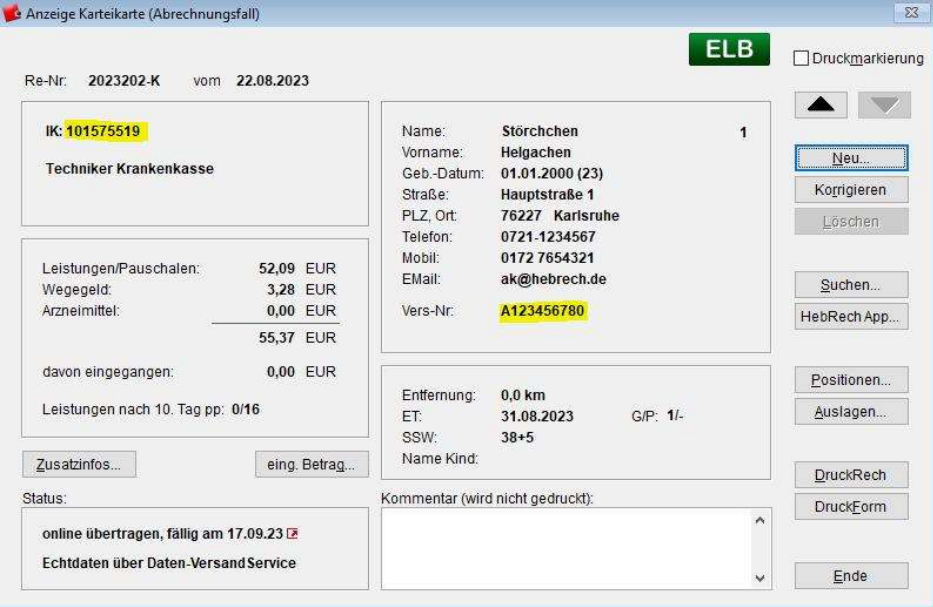

- Die Bedeutung der Farben
	- Gelb: Es wurde noch nicht geprüft, ob die Betreute am Verfahren der elektronischen Leistungsbestätigung teilnimmt.
	- Grün: Die letzte Prüfung ergab, dass die Betreute am Verfahren der elektronischen Leistungsbestätigung teilnimmt.
	- Rot: Die letzte Prüfung ergab, dass die Betreute am Verfahren der elektronischen Leistungsbestätigung nicht teilnimmt. Die Versichertenbestätigung in Papierform muss an die Krankenkasse gesendet werden
- Sie können in jedem Zustand über die Schaltfläche die Prüfung erneut starten.

## Bestätigungsverfahren

- Nach Eingabe der erbrachten Leistungen in HebRech fordern Sie als Hebamme die Bestätigung von der Betreuten an.
- In HebRech gehen Sie dazu auf Positionen > Anfordern. Sobald Sie bestätigungspflichtige Leistungen (diese erkennen Sie an dem "U") erfasst haben, klicken Sie auf diese Schaltfläche. Das "U" erscheint dann orange und bedeutet, dass die Leistungen an die Betreute zur Bestätigung gesendet wurden.
- Über die Schaltfläche "Status-Update" können Sie die Bestätigungen durch die Betreute abrufen. Wurden Leistungen bestätigt, dann färbt sich das "U" grün. Weist die Betreute die Bestätigung ab, so ändert sich der Hintergrund auf rot.

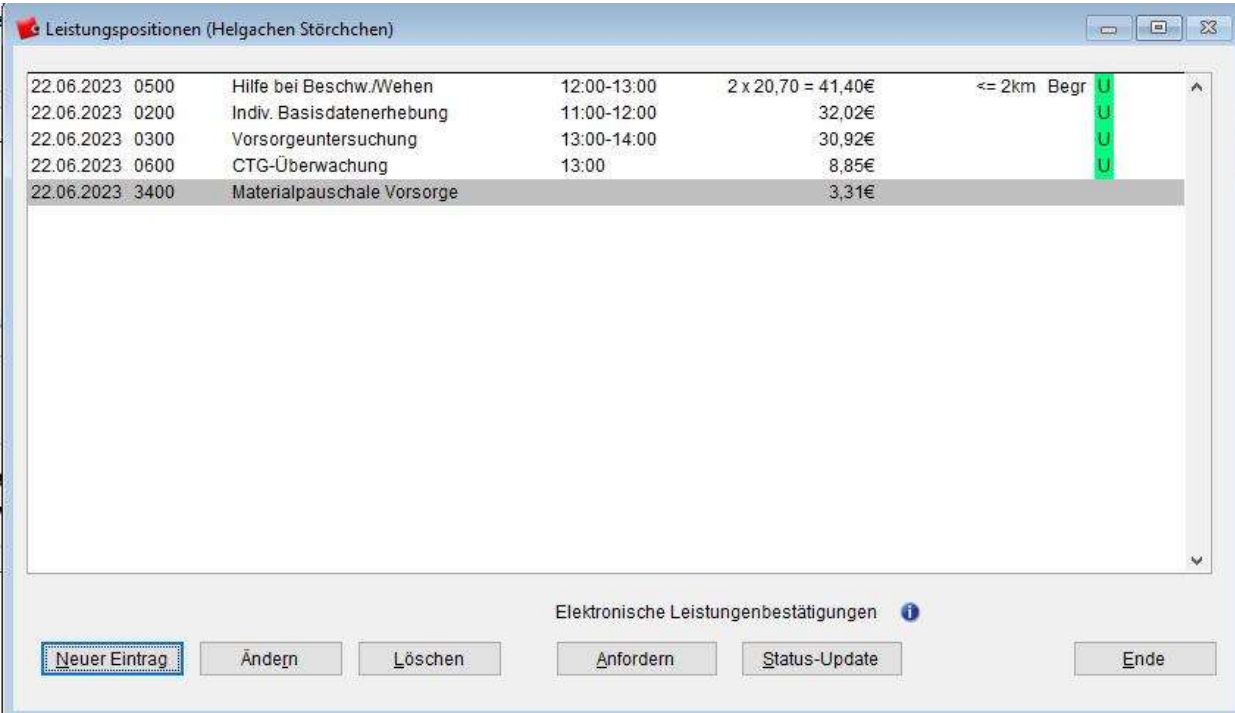

Eine Rechnung kann nur dann vollständig elektronisch übertragen werden, wenn ALLE Leistung elektronisch bestätigt wurden, d.h. alle Leistungen ein "U" mit grünem Hintergrund haben.

## Abrechnung

 Die Rechnungsstellung erfolgt analog zum HebRech Daten-VersandService. Sie gehen auf ,DruckRech'. Vor dem Abschluss werden Sie aufgefordert ihre gescannten Belege zu prüfen. Sie können sie vor dem Versenden auch jederzeit bearbeiten über das Menü Rechnung > Bilddaten verwalten...

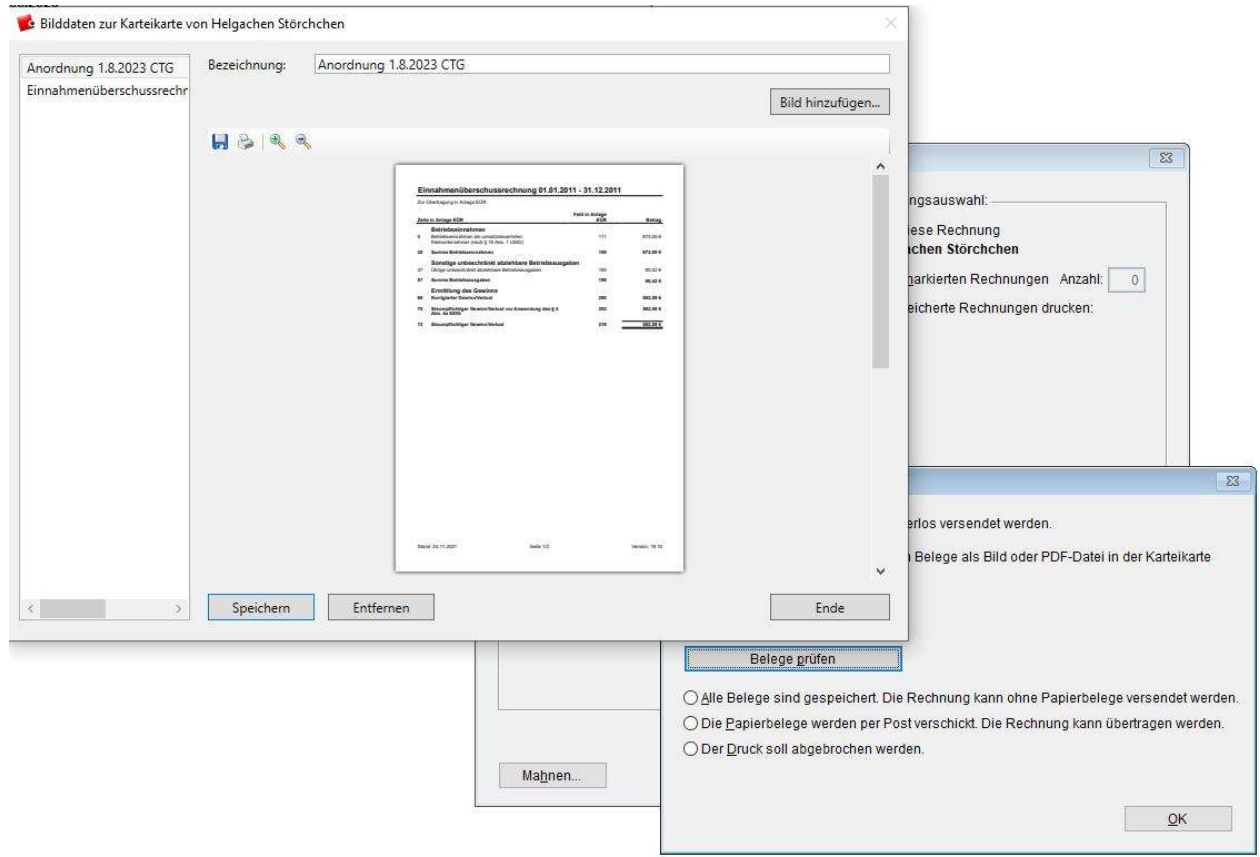

 Nach dem Ausdruck erscheint hinter dem Rechnungseintrag ein grünes Rechteck mit der Aufschrift ELB und Sie können , jetzt alles übertragen' klicken.

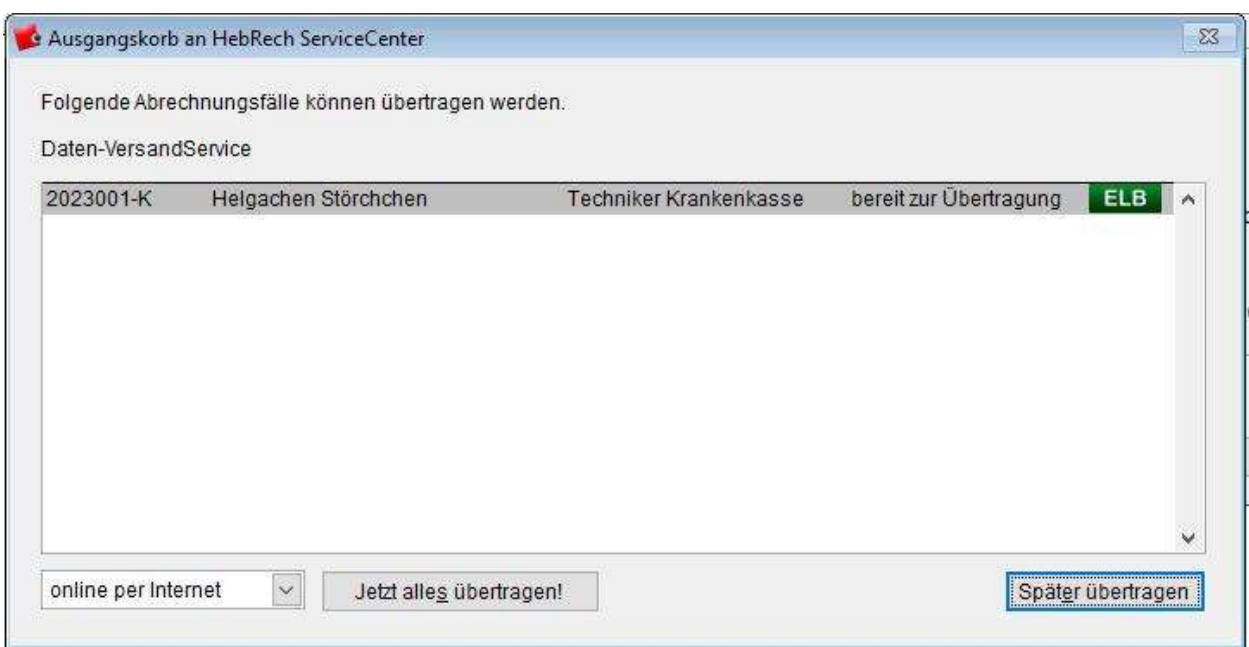

 Werden Rechnungen mit dieser Markierung aus dem Ausgangskorb erfolgreich übertragen, dann sind sie bei den Abrechnungsstellen der Krankenkassen angekommen.